## **Configuring your First Knowledgebase Article**

You can easily set up a knowledgebase to help your customers find answers to common questions. By providing public-facing information, customers can resolve issues themselves. This reduces the number of tickets you receive and helps automate your business.

When you start using your knowledgebase, you will need to create at least one category before creating articles.

## **Create a Knowledgebase Category**

You must create at least one category before creating an article.

To set up a knowledgebase article:

- 1. Go to **Support > Knowledgebase**.
- 2. Click **Add Category**.
- 3. Enter a name in **Category Name** and a description in **Description**.

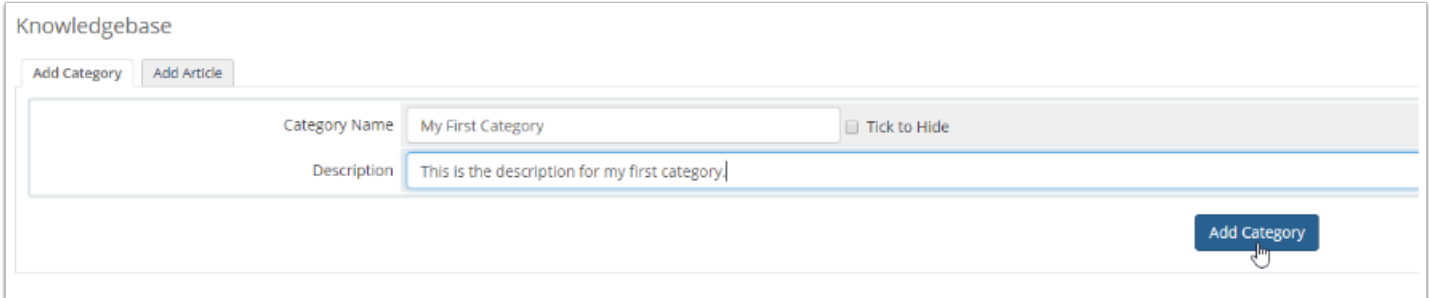

4. Click **Add Category**.

## **Create a Knowledgebase Article**

To create a knowledgebase article:

- 1. Click **Add Article**.
- 2. Enter a name in **Article Name**.
- 3. Click **Add Article**. The visual editor will appear, displaying your newly-created article.

4. Enter the content for your article. The editor allows you to customize various visual elements of the article, including font size, color, and text formatting.

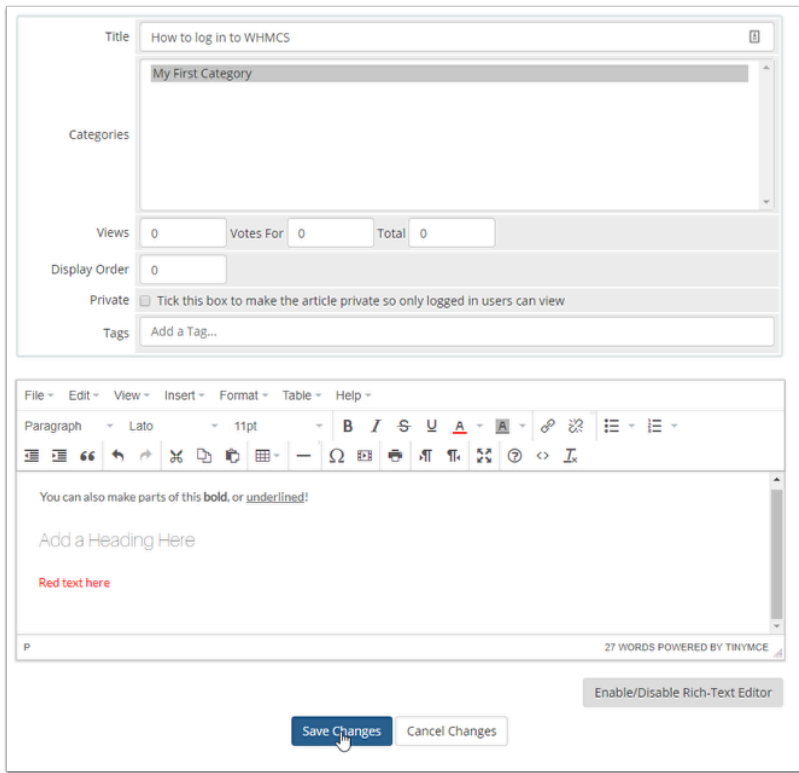

## 5. Click **Save Changes**.

**Combinator The article will be visible in the Client Area immediately.** 

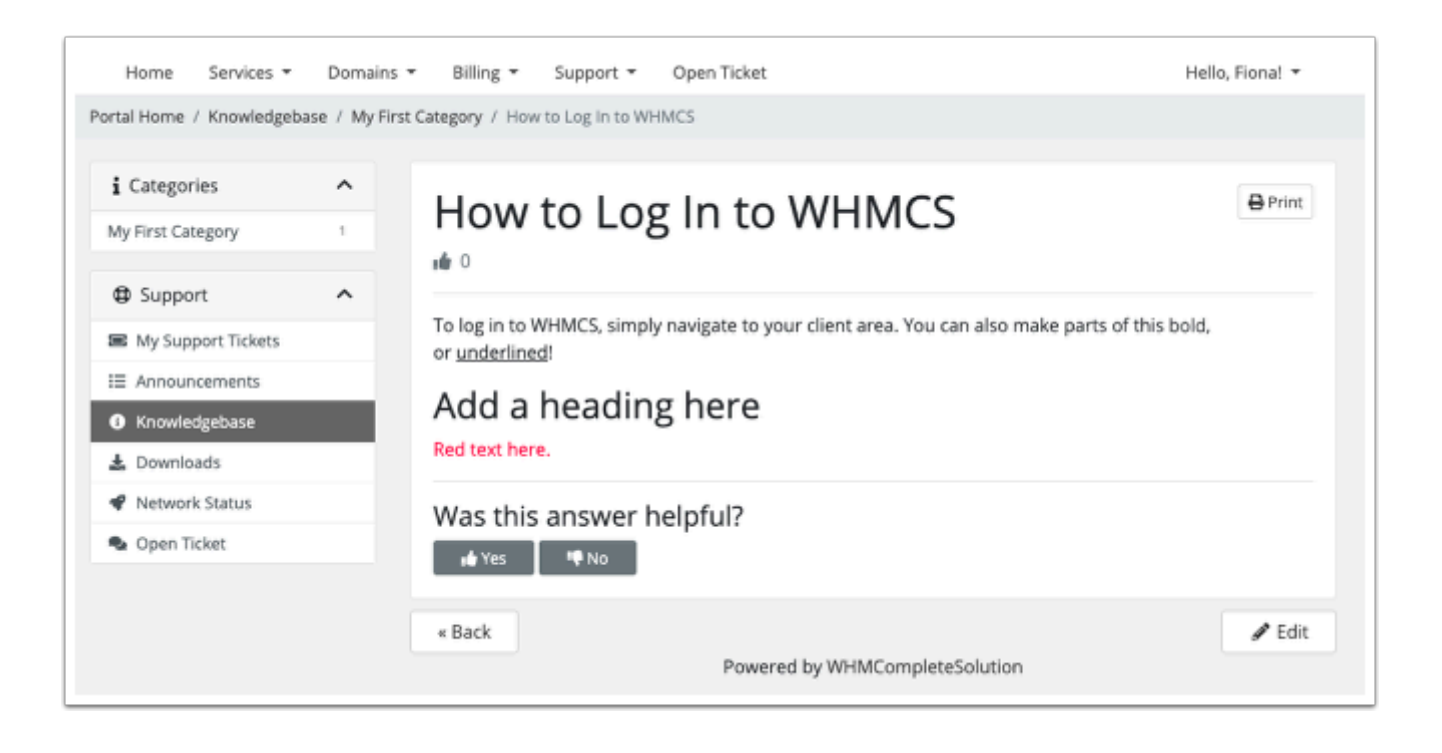